### **SECURE DRIVE**

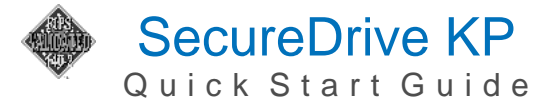

Welcome to SecureDrive® Keypad Model, our hardware encrypted external portable storage that is OSindependent and has an on-board keypad for user authentication. For security, we strongly suggest changing the factory default PIN to your new User PIN.

**NOTE:** After starting a procedure, perform each step within ten seconds. If you fail (LED blinks  $\bigoplus$ ) then restart the procedure.

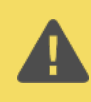

**CAUTION**: Risk of loss of data. If you forget your User PIN and no Admin PIN exists, or if you forget both PINs, all data will be inaccessible and reformatting will be required.

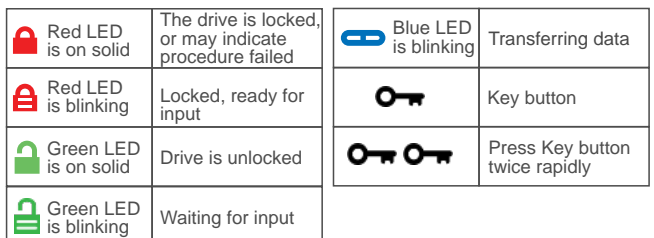

**NOTE:** Start all procedures with the drive connected to a computer with the USB cable and locked.  $\bigcap$ 

# **Unlocking in User Mode**

- 1. Press  $O_{\overline{H}}$  [ $\overline{H}$ ]
- 2. Enter PIN (new only: 11223344, otherwise obtain PIN from vendor)  $[4]$
- 3. Press  $\mathbf{O}_{\mathbf{F}}$  [  $\mathbf{I}$  ]

**NOTE:** After ten failed attempts to unlock the drive, it will reset to a blank drive. *Refer to Brute Force Hacking* in the User Manual.

## **Changing the User PIN**

#### **PIN REQUIREMENTS**:

- $\cdot$  7-15 digits
- Cannot all be the same number or consecutive numbers
- 1. Press  $\mathbf{O}_{\mathbf{F}}$  [ $\mathbf{H}$ ]
- 2. Enter the **User PIN**  $[\mathbf{A}]$
- 3. Press OTT OTT | momentarily
- 4. After you see **the press**  $\overline{O} \rightarrow \overline{O} \rightarrow [\overline{O}]$
- 5. Enter the new User PIN  $\Box$
- 6. Press  $O \rightarrow O \rightarrow$  [ $\equiv$ ]
- 7. Re-enter the new PIN  $\left[\frac{1}{2}\right]$
- 8. Press  $O \rightarrow O \rightarrow [A \quad 1]$

## **Verifying which PIN Exists**

You can verify if a User and/or Admin PIN has been created. With the drive locked, pressing  $\Box$ displays these LEDs for 10 seconds:

- No PIN exists  $\begin{bmatrix} 0 \\ 1 \end{bmatrix}$  Only User PIN exists  $\begin{bmatrix} 0 \\ 1 \end{bmatrix}$
- Only Admin PIN exits  $\boxed{\bullet}$  Both PINs exist  $\boxed{\bullet}$

## **Disconnecting and Locking**

Unplug the USB cable—the drive locks automatically. Generally, ejecting the drive f rst is not necessary. To lock the drive without disconnecting, press and hold  $\mathbf{O}_{\overline{H}}$  until the  $\mathbf{\Omega}$  LED lights.

### **More Online**

For more features and for troubleshooting, see the *SecureDrive Keypad Model User Manual* on our website.

**https://www.securedrive.com/documents/user-manual-keypad.pdf**

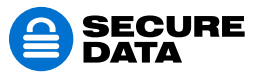

www.securedrive.com help@securedata.com USA: 1-800-875-3230 International: +1-323-944-0822